# <u>Deliveroo Clone REACT NATIVE (Navigation, Redux, Tailwind CSS & Sanity.io)</u>

#### Project description:

This is the documentation for the clone of food delivery app **DELIVEROO**. This application is for **demo** and **educational purposes** only.

Not all of the application's functionalities are necessarily reproduced in their entirety, as we are concentrating essentially on the main functionalities in the interests of time and difficulty. As these applications are not commercialized, it is neither useful nor necessary to reproduce the entire application, but only a part of it, in order to apply the basic **React Native** framework.

#### Part1: Responsive

As **React Native** is primarily designed for **mobile** application code, we won't be concentrating on the **mobile format**. You can of course view the site on your computer or tablet, but please note that it's not designed for this. If you want to get the most out of the demo, follow the instructions below.

Your console will open, and you'll see this icon (the location of the icon may change depending on the browser used, but the icon is always the same)

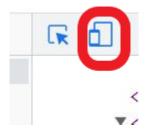

You can then either choose typical screen formats (IPhone, Samsung...) or choose "Dimension: Reactivity" and adjust the screen size yourself.

#### Part1: Restaurant Navigation

Note that most of the Header's features are currently inactive (searchbar, location, and restaurant category filter).

For this exercise, we have focused on restaurant navigation, with three offers on the table: Tasty **Discounts**, **Featured** and **Offers near you.** 

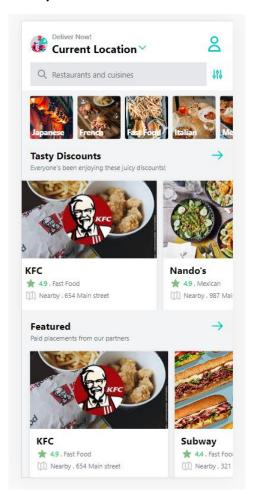

Click on the restaurant card to see their offers.

#### Part2: Restaurant card Menu

In the list of products offered in the restaurant menu, click on the product you envy and adjust the value. When you are satisfied with your order, click on the basket.

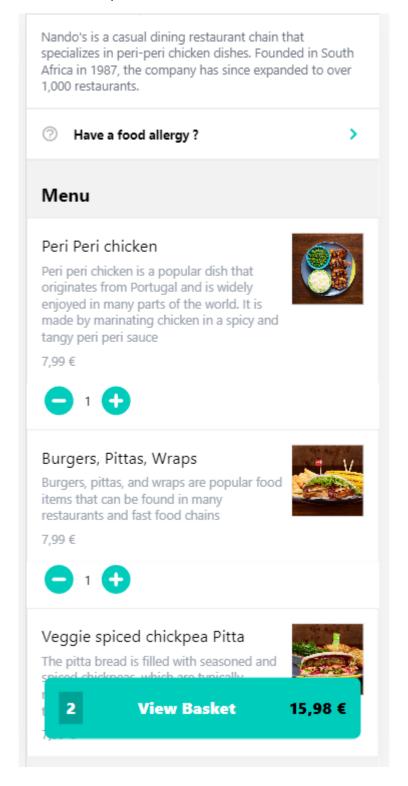

## Part3: Basket Page

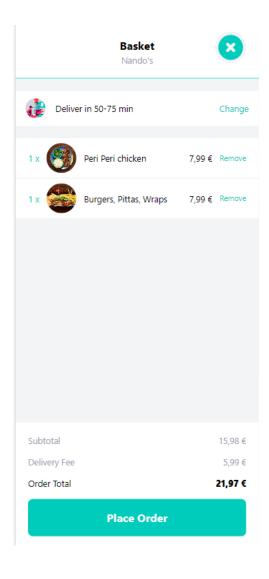

# Part4: Order Page

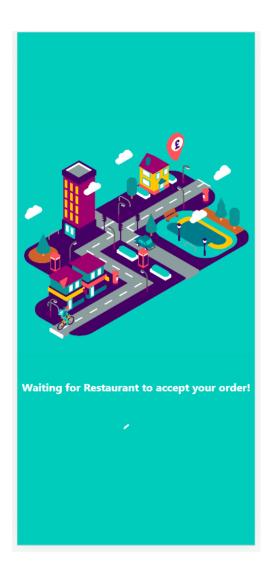

### Part5: Map Page

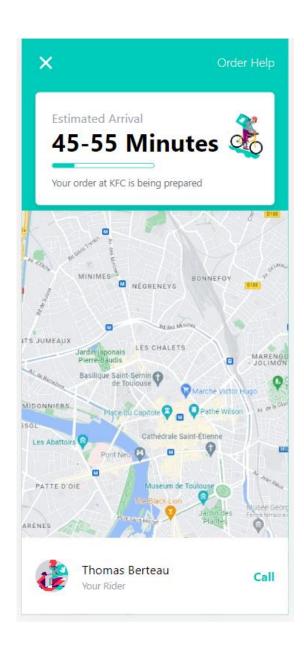